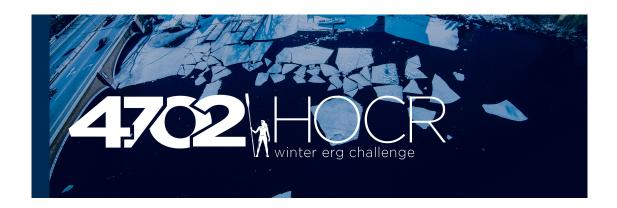

## 4702 Erg Participatory Results Submission Instructions

## 4702 Erg (Participatory Erg):

- 1. Row 4702m (9404m for BikeErg) on any brand of rowing machine that counts distance.
- 2. Once you have completed your performance, save your session and manually input your performance into RegattaCentral in the "my entries" page. *Competitors do not need a unique link to submit their erg results.*
- 3. Please see step-by-step instructions below:

Select 'my entries' from your RegattaCentral account home page

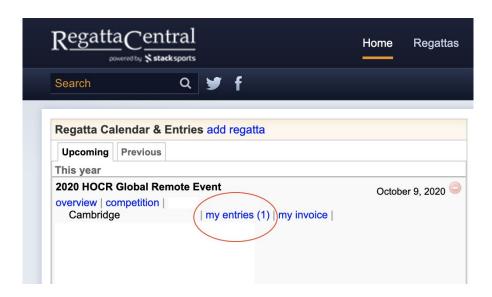

## Select 'Submit Results' next to the appropriate entry

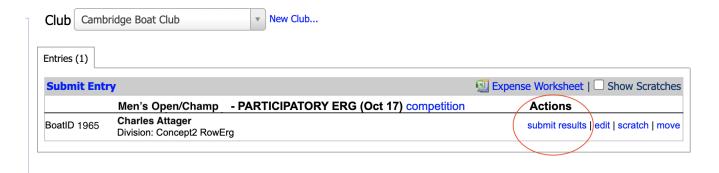

## Enter your time in MM.SS.t format (example: 21:14.5), the hit Submit!

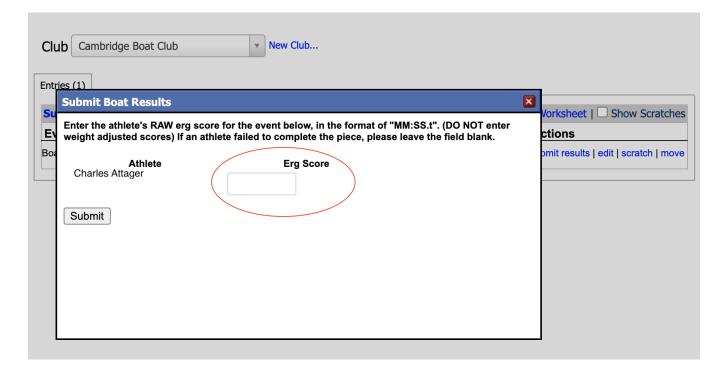